# **D2u\_\***

## Utility d2u\_\*

Sada utilít **d2u\_\*** slúži na automatickú aktualizáciu inštalácie systému D2000 z FTP servera.

**Poznámka:** Popisovaný stav je platný od verzie d2u\_client 2.2.0.6 (D2000 v7.02.002 patche).

Medzi utility d2u\_\* patria:

- d2u service
- [d2u\\_client](#page-1-0)
- [d2u\\_reload](#page-2-0)
- [d2u\\_snapshot](#page-2-1)

Od verzie **d2u\_client 2.3.0.24** je dostupný **rýchly mód** (štandardne zapnutý), t.j. na klientovi nekontroluje jednotlivé súbory a adresáre, ale preíta si UUID (identifikátor) z lokálneho súboru "content.xml" v installdir a appldir a ak sa nelíšia od UUID v "content.xml" na FTP serveri, tak považuje klienta za plne synchronizovaného.

V prípade, že lokálne UUID v "content.xml" sa líši, prípadne chýba, prebehne plná aktualizácia a v prípade, že nenastala chyba, tak sa UUID do lokálneho "content.xml" zapíše. Rýchly mód je možné potlai prepínaom /F (vi [parametre príkazového riadka](#page-1-1)).

Pre použitie rýchleho módu je treba použi d2u snapshot.exe minimálne verzie z 24.10.2011 a ním pregenerova súbory content.xml na FTP serveri.

#### <span id="page-0-0"></span>**Utilita d2u\_service**

Utilita **d2u\_service** beží ako servis pod užívateom s právami na zápis do [inštalaného](https://doc.ipesoft.com/pages/viewpage.action?pageId=1540201) a [aplikaného](https://doc.ipesoft.com/pages/viewpage.action?pageId=1540203) adresára a umožuje vykona aktualizáciu, aj ke je za konzolou prihlásený užívate, ktorý tieto práva nemá. Utilitu musí na klientskom poítai zaregistrova lokálny administrátor spustením "**d2u\_service -i**" v [adres](https://doc.ipesoft.com/pages/viewpage.action?pageId=1540201) [ári](https://doc.ipesoft.com/pages/viewpage.action?pageId=1540201) D2000\_INSTALL\_DIR\bin\.

### Funkcionalita IPSAutoRun v d2u\_service.exe

IPSAutorun umožuje spusti z definovaného adresára alebo prenosného USB média pripravený balíek, ktorý môže vykona napr. aktualizáciu systému, nainštalova patch, urobi servisný zásah a pod. Balíek je digitálne podpísaný oprávneným subjektom a **d2u\_service** spustí balíek iba po úspešnom overení podpisu.

**IPSAutoRun** balíek pozostáva z dvoch súborov:

- $\bullet$  <<nazov>>.7z
- << nazov >> .7z.sig

priom "<<nazov>>.7z" je .7zip archív a "<<nazov>>.7z.sig" je súbor s digitálnym podpisom zaruujúcim autenticitu archívu. Archív musí obsahova súbor "\autorun.cmd" a štandardne alšie súbory.

**d2u\_service.exe** sleduje prítomnos IPSAutoRun balíkov:

- v definovanom adresári (WatchedDir),
- v koreovom adresári pripojeného USB úložiska.

#### **Konfigurácia IPSAutoRun**

**d2u\_service.exe** íta z registrov nasledovné parametre:

(string) HKEY\_LOCAL\_MACHINE\SOFTWARE\Ipesoft\<<base>>\IPSAutoRun\PublicKey - celá cesta k súboru s verejným kúom oprávneného subjektu (napr. "c:\D2000\D2000.EXE\utils\ipsautorun\public\_key.pem"). Tento súbor musí by chránený proti zmazaniu/zápisu prístupovými právami OS voi neautorizovaným užívateom.

(string) HKEY\_LOCAL\_MACHINE\SOFTWARE\Ipesoft\<<base>>\IPSAutoRun\UnpackDir - cesta k pracovnému adresáru, do ktorého sa autorun balíky rozbalia a odkia budú spustené (napr. "c:\temp\ipsautorun\")

(string) HKEY\_LOCAL\_MACHINE\SOFTWARE\Ipesoft\<<base>>\IPSAutoRun\WatchedDir - cesta k pracovnému adresáru, ktorý bude monitorovaný na prítomnos autorun balíkov. Kvôli konzistencii balíka a podpisu, je nutné najskôr do adresára kopírova archív <meno>.7z a až potom podpis <meno>.7z.sig.

#### **Podpisovanie balíkov**

Oprávnený subjekt si vygeneruje súkromný + verejný kú napríklad pomocou aplikácie openssl.exe, ktorú si stiahne z bezpeného zdroja (alebo použije open ssl.exe, ktoré je v adresári <D2000\_inštalaný\_adresár>/bin resp. /bin64).

Postup generovania páru kúov v príkazovom riadku windows cmd.exe:

```
set RANDFILE=.\.rnd
openssl genrsa -out private_key.pem 4096
openssl rsa -pubout -in private_key.pem -out public_key.
pem
```
V aktuálnom adresári vzniknú súbory "private\_key.pem" - súkromný kú a "public\_key.pem" - verejný kú. Privátny kú je nutné zabezpei proti neoprávnenému prístupu, bude slúži na podpisovanie balíkov. Verejný kú je nutné rozdistribuova na poítae, kde bude beža d2u\_service.

#### **Postup prípravy a podpisovania balíkov**

Do balíka (do koreového adresára) umiestnite dávkový súbor autorun.cmd, v ktorom je implementovaná potrebná funkcionalia a prípadne alšie potrebné súbory. Balíek zbate do formátu 7zip (www.7-zip.org). Potom balíek podpíšte súkromným kúom nasledovným postupom (opä je potrebný openssl.exe):

```
openssl dgst -sha256 -sign private_key.pem -keyform PEM -out .7z.sig .
7z
```
Vznikne súbor .7z.sig, ktorý spolu so .7z tvorí balíek pripravnený na použitie pre d2u\_service.

#### <span id="page-1-0"></span>**Utilita d2u\_client**

Utilita **d2u\_client** po spustení vykoná aktualizáciu inštalaného a aplikaného adresára oproti FTP serveru a spustí zadaný proces (typicky HI.EXE).

K svojmu behu potrebuje v systémových registroch nasledovné hodnoty:

[HKEY\_LOCAL\_MACHINE\SOFTWARE\Ipesoft\D2000V70\Update]

- "FTPServer"=ip\_adresa\_ftp\_servera ; napríklad: "192.168.103.10" [[1\]](#page-1-2)
- "FTPMode"=mód\_ftp\_spojenia ; prípustné módy sú: "active" a "passive", záleží od konfigurácie firewallu
- "FTPApplDir"=aplikaný\_adresár\_na\_ftp\_serveri ; napríklad "/pub/D[2](#page-1-3)000.APP", [2]
- "FTPInstallRoot"=inštalaný\_adresár\_na\_ftp\_serveri ; napríklad "/pub/D2000.EXE", [[3](#page-1-4)]
- "FTPUser"=ftp\_login ; napríklad "d2update"
- <span id="page-1-3"></span><span id="page-1-2"></span>"FTPPassword"=ftp\_password ; napríklad "w589pt7yegsf6hjx" [\[4](#page-1-5)]
	- 1. D2Update je schopný pre "Update" použi viac FTP serverov. Ak sa použije viac FTP serverov, ich adresy musia by oddelené iarkami. D2Update postupne skúša spojenie so všetkými zadanými servermi a aktualizáciu vykoná s prvým fungujúcim. Poet zadaných FTP serverov nie je obmedzený.
	- 2. Aplikaný adresár na FTP serveri má nasledovnú štruktúru:

súbor /aplikaný\_adresár\_na\_ftp\_serveri/content.xmld2group

Súbor musí by vygenerovaný utilitou [d2u\\_snapshot.exe](#page-2-1) (vi nižšie) po každej zmene aplikaného adresára na FTP serveri:

aplikaný adresár /inštalaný\_adresár\_na\_ftp\_serveri/aplikácia1/ aplikaný adresár /inštalaný\_adresár\_na\_ftp\_serveri/aplikácia2/

Toto sú aplikané adresáre konkrétnych aplikácií.

<span id="page-1-4"></span>3. Inštalaný adresár na FTP serveri má nasledovnú štruktúru:

súbor /inštalaný\_adresár\_na\_ftp\_serveri/update/content.xml

Súbor musí by vygenerovaný utilitou [d2u\\_snapshot.exe](#page-2-1) (vi nižšie) po každej zmene aplikaného adresára na FTP serveri.

adresár /inštalaný\_adresár\_na\_ftp\_serveri/scripts/

Tu sú uložené skripty, ktoré budú spustené pred a po aktualizácii.

/inštalaný\_adresár\_na\_ftp\_serveri/update/

Tu sú adresáre bin/, gtk/, log/ at.

4. Password je v nezakódovanom itatenom tvare.

#### <span id="page-1-5"></span><span id="page-1-1"></span>Parametre z príkazového riadka:

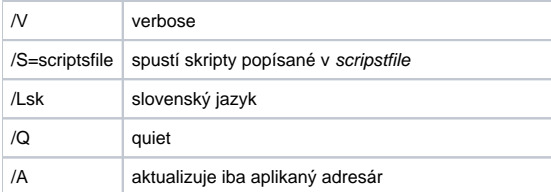

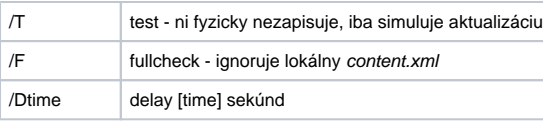

#### <span id="page-2-0"></span>**Utilita d2u\_reload**

Utilitu používajú utility [d2u\\_service](#page-0-0) a [d2u\\_client](#page-1-0) na svoju aktualizáciu.

#### <span id="page-2-1"></span>**Utilita d2u\_snapshot**

Utilita po spustení vytvorí v aktuálnom pracovnom adresári súbor **content.xml**, ktorý je umiestnený na FTP serveri a **d2u\_client.exe** poda tohto súboru porovnáva, ktoré súbory treba stiahnu z FTP servera.

Typický postup je nakopírova **d2u\_snapshot.exe** do /aplikaný\_adresár\_na\_ftp\_serveri/ a do /inštalaný\_adresár\_na\_ftp\_serveri/update/.

Pri každej zmene v inštalanom a aplikanom adresári na FTP serveri je potrebné zo servera spusti obe utility, tie vygenerujú súbory /aplikaný\_adres ár\_na\_ftp\_serveri/content.xml a /inštalaný\_adresár\_na\_ftp\_serveri/update/content.xml. Tieto súbory si potom pri aktualizácii klienta stiahne **d2u\_client.exe** a poda nich vykoná aktualizáciu.

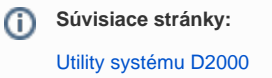